# How to Install 5.12 iFi Drivers on Windows

## MacOS / Linux 対応

Apple の MacOS と Linux の USB Audio にネイティブ対応し、ドライバーは必要あ りません。ソフトウェアをダウンロードすることなくハイレゾ音源を体験できま す。

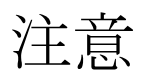

v5.12 において、何か適合しない問題が起こった場合は、v3.2 の旧ドライバーをイ ンストールしてください。 以前の XMOS 関連のドライバー(XMOS、AMR、iFI または他のベンダーから供給されたも の)をすべて手動でアンインストールし、コンピューターを再起動してからこのド ライバーを再度インストールしてください。

コンピューターのハードウェアによっては、もし iFi の USB 接続可能端末の接続さ れている USB ポートを変更した場合、ドライバーを再インストールしていただく 場合が御座います。

#### 事前準備

- 1. すべての USB 機器(USB DAC、プリンター、HDD など)の接続をいったん外 します。
- 2. スタートボタン(左下 Windows のマーク)から「設定→アプリ」でサウンド再生 関連 XMOS ドライバ(XMOS、AMR、iFI または他のベンダーから供給された もの)をアンインストールして、この最新のドライバをインストールする前に コンピュータを再起動してください。コンピュータのハードウェアに依存し て、USB ポートが変更された場合は、ドライバを再インストールする必要があ ります。
- 3. ドライバファイルを任意の場所にダウンロードします。(デスクトップなどわ かりやすい場所を選んで下さい。)

4. 当該 iFI 機器をコンピューターに USB ケーブルで直接接続してください on/off スイッチがあるものは必ず on にし、ボリュームを十分な位置(12時あたり) にあげてください。

## インストール方法

以下の手順にてインストールを行ってください。

- 1. ダウンロードしたフォルダを解凍し、フォルダ内にある「iFi AMR HD USB Audio Driver 5.12.0.exe」を起動します。
- 2. 画面に表示されている手順に従い、iFi 製品をコンピューターに接続します。 4.当該 iFI 機器をコンピューターに USB ケーブルで直接接続してください on/off スイッチがあるものは必ず on にし、ボリュームを十分な位置(12時あ たり)にあげてください。

初めのウィンドウで「Next」を選択します。

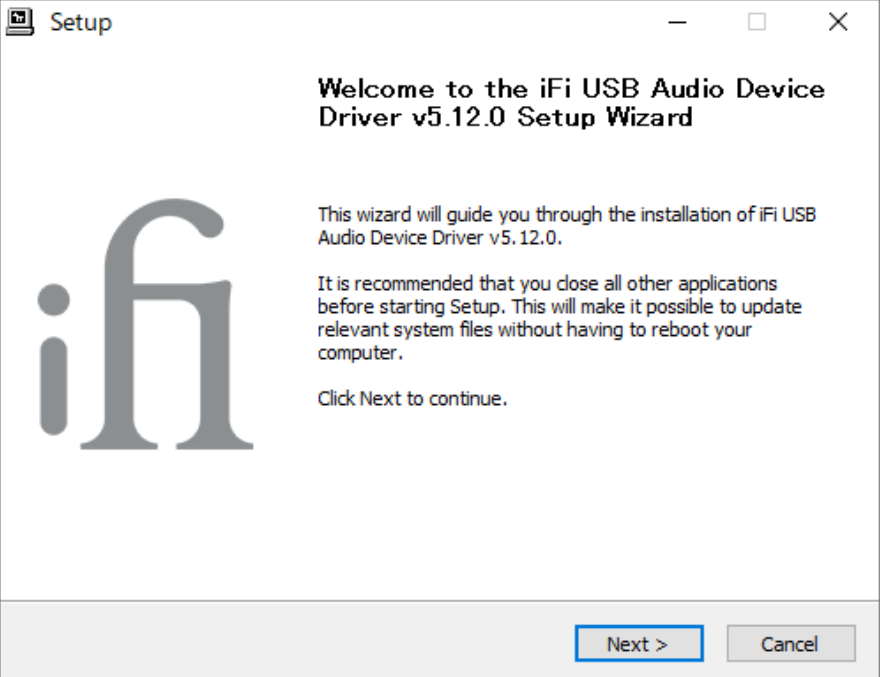

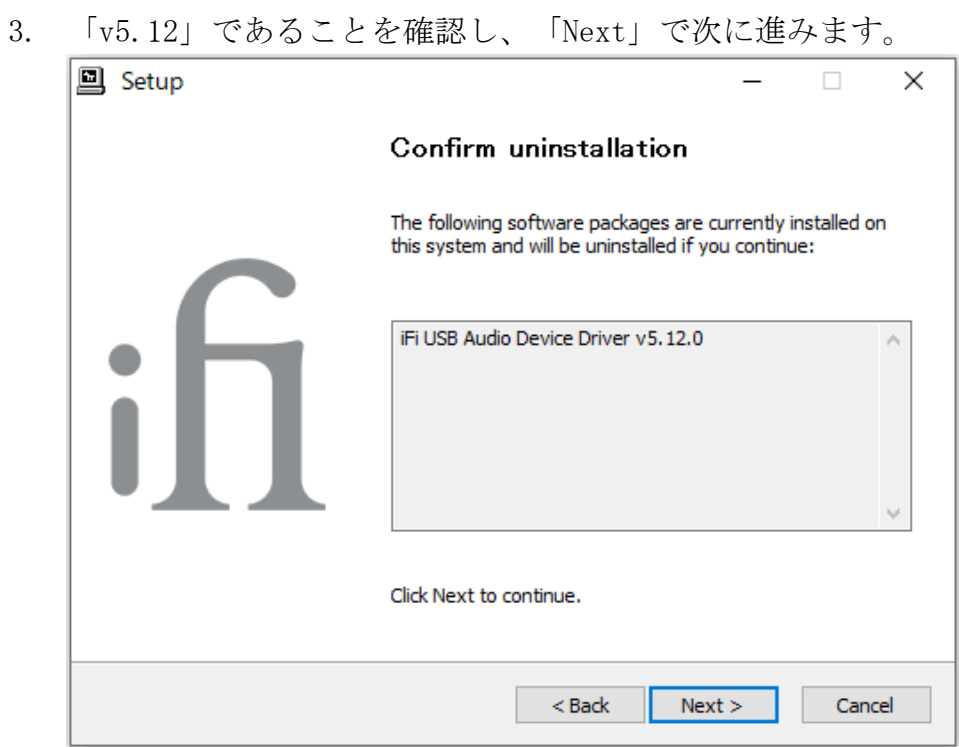

4. ドライバーの保存先を選択します。

任意のフォルダーをお選びください。

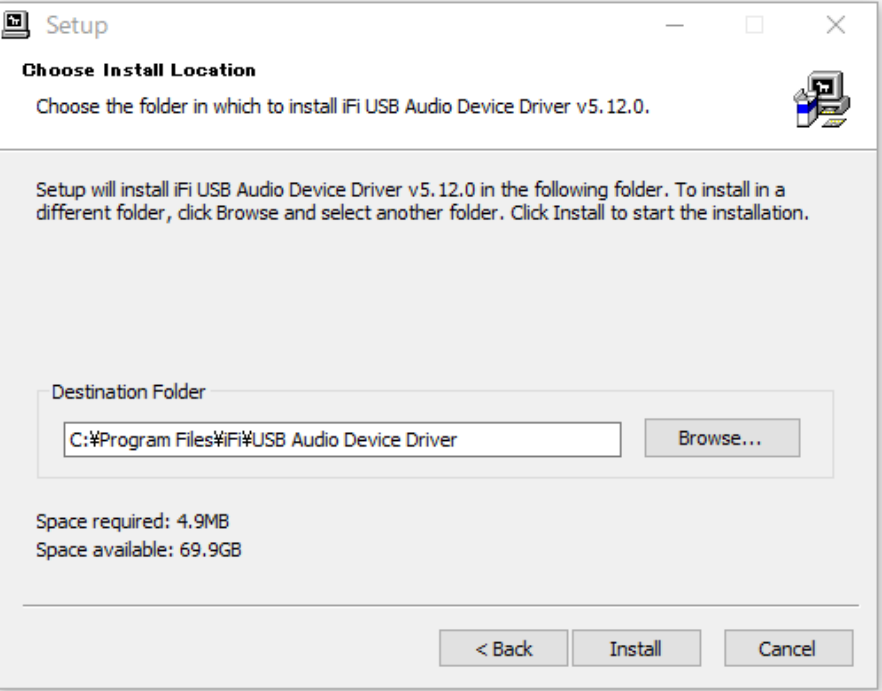

5. インストールが始まり、完了すると以下のように表示されますので、 「Next」を選択し、次に進みます。

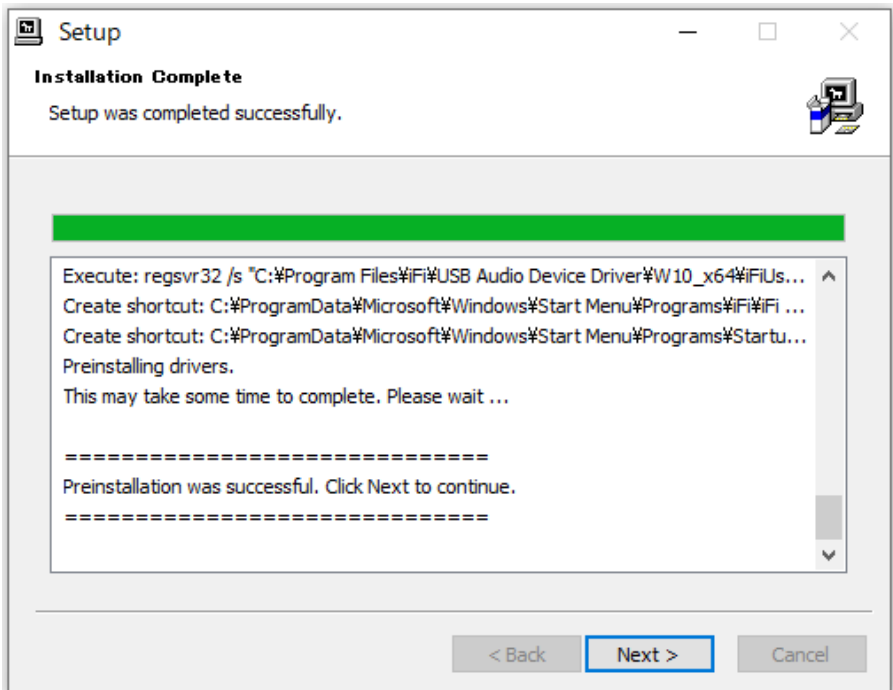

6. インストール完了の画⾯に切り替わるので、「Finish」を選択し終了します。

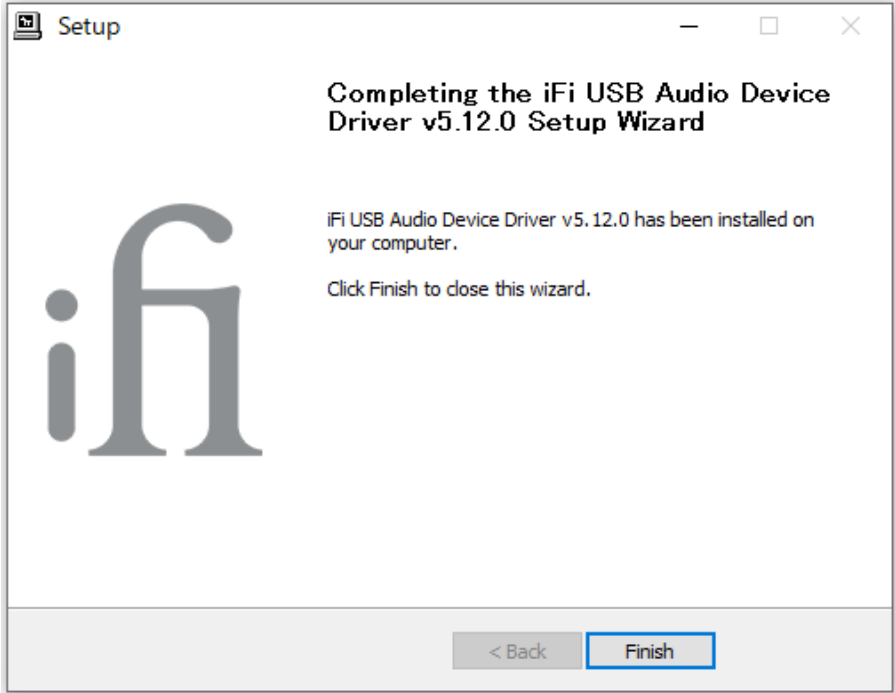

7. デバイスを接続していない場合、以下のポップアップウィンドウが出現しま す。対応する機器を再接続し、「いいえ」を選択することで一つ前の操作に戻 り、「Finish」を選択することでインストールが終了します。 接続していない場合は「はい」選択し、後から機器を接続し、ご使用いただけ ます。

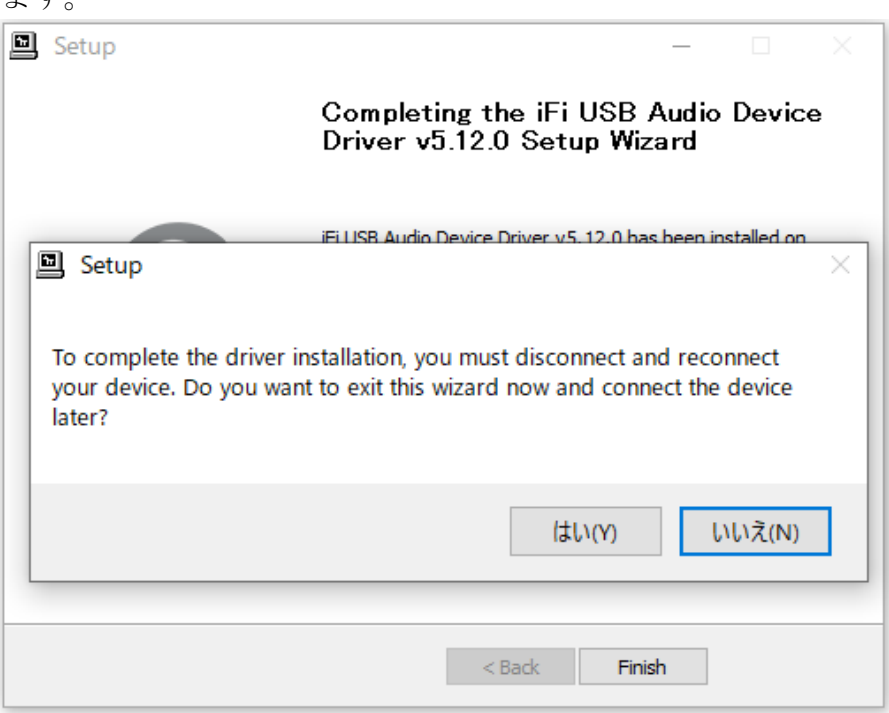

# 使用方法

- 1. 新しくインストールしたドライバーを使用するには、「コントロールパネル >ハードウェアとサウンド>サウンド」の順に進み「iFi (by AMR) HD + USB Audio(AMR HD + USB Audio)」を選択します。
- 2. ASIO、または WASAPI、もしくはその両方のプロトコルをサポートする再 生ソフトを使用する場合、最高のサウンドを得るためにこれらのプロトコル を使用することをお勧めします。
- 3.

- $\mathrm{D}$ 文善点<br>1. 修正: MIDI のみのオーディオデバイスを含むドライバパッケージで推奨の ASIO バッファサイズに切り替えます。 ・ASIO のバッファサイズを最適化することで、メモリ消費量や CPU 消費量 を削減し、PC の効率を向上
	- 2. 変更:デフォルトのストリーミングバッファ最大持続時間を 4m 秒から 1m 秒に減らしました。 ・デフォルトのストリーミングバッファを減らし、リアルタイムのパフォー マンスを向上
	- 3. 新機能: オプションの DSP ミキサープラグインのパフォーマンスを最適化 しました。 ・最適化された DSP ミキシングプラグインは、ユーザーのコンピュータでド ライバーをよりスムーズに動作可能
	- 4. 新機能:Windows10(2009/20h2)に対応
	- 5. 新機能:384kHz と 352.8kHz のサンプリングレートを Windows10 に対応

ドライバーダウンロード URL

https://ifi-audio.com/wp-content/uploads/2021/11/iFi-AMR-HD-USB-Audio-Driver-5.12.zip